**DOVERIOR** 

# **Fernbedienung für Kontrollfreaks**

Die Werbung für den neuen Novation 25 SL Mk II verspricht einen Controller, der von der DAW bis zum Effekt Plug-in alles steuert und dabei (fast) ohne Konfigurationsarbeiten auskommt. Das gibt's nicht? Doch, das gibt's. Lesen Sie selbst.

#### Von Raphael Hornbruch

**K**ennen Sie das? Nach langer Mühe aund viel Konfigurationsarbeit haben Sie Ihren Hardware-Controller endlich dazu gebracht, mit Ihrer Lieblings-DAW-Anwendung zu kommunizieren, da kommen Sie auf die Idee, die Fernbedienung doch auch für das meistverwendete Plug-in benutzen zu wollen. Also wird wieder von vorne programmiert, was das Zeug hält. Dieser Vorgang muss unter Umständen für jedes einzelne Effekt-Plug-in und virtuelle Instrument wiederholt werden, welches im Laufe der Zeit die Festplatte des Rechners füllt. Die Bedienung des Controllers ist dabei die einfachste Übung, während das Konfigurieren für verschiedene Programme einen schon zur Verzweiflung bringen kann.

Um diese Sysiphos-Arbeit des Konfigurierens nicht auf den Anwender abzuwälzen, bietet Novation, allseits bekannter Hersteller von MIDI-Controllern und Synthesizer-Plug-ins bereits seit einigen Jahren mit dem sogenannten Automap-Server eine elegante Lösung an. Die Software bildet nicht nur die Schnittstelle zwischen virtueller und realer Welt. Automap erhebt überdies den Anspruch, Software-Anwendungen und Hardware-Controller automatisch zu konfigurieren, ohne dass der Anwender selbst in die Tiefen der MIDI-Befehlsstrukturen einsteigen muss. Die Automap-Software ist auch Bestandteil des 25 SL Mk II, ein Keyboard-Controller mit 25 Tasten. Im Vergleich zum Vorgänger Remote 25 SL macht das Mk II mit hinterleuchteten, gummierten Tastern und Fader- und

Drehknöpfen aus Aluminium einen deutlich hochwertigeren Eindruck. Allerdings gibt es nur noch ein Display über den Drehreglern in der linken Sektion, das zweite ist weggefallen. Einen Batterieschacht bietet der Neue ebenfalls nicht mehr, so dass die Stromversorgung nur noch über USB oder ein externes, separat erhältliches Netzteil möglich ist. Die Fader sind mit 30 Millimetern immer noch genau so kurz geraten wie zuvor. Längere Fader gibt es wieder nur für den tastaturlosen SL-Controller. Neu ist dagegen der Speed-Dial, der bereits im Nocturn Einzug gefunden hat (siehe Test in 9/2008). Mit rund 400 Euro ist der 25 SL Mk II günstiger als sein Vorgänger, der mit 490 Euro in der Liste steht, wenngleich es derzeit im Handel für das Auslaufmodell satte Rabatte gibt.

## **Optische Rückmeldung dank beleuchteter Bedienelemente**

Die 25-Tasten-Version aus der komplett neu aufgelegten Hardware-Controller-Serie verfügt über eine halbgewichtete, Aftertouch-fähige Tastatur, die Novation vom erfahrenen Tastaturhersteller Fatar zukauft. Keyboard-typische Controller sind ein kombiniertes Pitch-/Modulations-Joystick und ein XY-Expression-Pad links neben der Tastatur. Für die Software-Steuerung stehen acht Endlosdrehgeber mit LED-Kränzen, weitere acht Potis sowie acht Schieberegler bereit, die allesamt berührungsempfindlich sind. Drei Reihen mit je acht hinterleuchteten Tastern können ebenfalls mit Steuerbefehlen belegt werden. Jede Reihe von Tastern und Reglern verfügt über einen Gruppentaster, mit dem der Anwender die zugewiesenen Funktionen auf dem Display sichtbar machen kann. Bei den berührungsempfindlichen Bedienelementen schaltet das Display automatisch um, sobald ein Element der Achtergruppe berührt wird. In der Praxis fällt

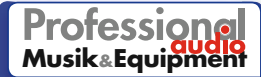

auf, dass sich ein versehentliches Berühren der Drehregler kaum vermeiden lässt, wenn man die tiefer liegenden Taster über und unter den Reglerreihen bedienen möchte. Da wir uns gerade am Anfang des Tests sehr stark am Display orientierten, war die unbeabsichtigte Display-Umschaltung schon etwas lästig. Da dies jedoch nicht unbedingt zu einer Falschbedienung führt, lässt sich dieser Schönheitsfehler verschmerzen. Dezidierte Laufwerkstaster dienen der Steuerung von Sequenzern. Zusätzlich besitzt das 25 SL Mk II Funktionstasten, die für die Bedienung des Automap-Servers beziehungsweise für geräteinterne Einstellungen fest belegt sind. Doch dazu später mehr. Außer der USB-Schnittstelle befinden sich an der Rückseite des 25 SL Mk II zusätzlich zum üblichen MIDI-Trio ein zweiter MIDI-Ausgang sowie Anschlüsse für ein Expression- und ein Sustain-Pedal.

### **Automap kommuniziert zwischen Controller und DAW**

Der Automap-Server wurde ebenfalls überarbeitet und liegt nunmehr in der Version 3.0 vor. Die Kommunikation zwischen der Computer-Anwendung und der Hardware läuft, wie erwähnt, über diese Software, die somit Bewegungen der Regler und Taster an die DAW oder das gewählte Plug-in weiterleitet. Wir installieren Automap Pro von der beiliegenden CD. Nach der Installation öffnet sich, wie auch in der Vorversion, der Plug-in-Manager, der automatisch alle im VST-Ordner befindlichen Plug-ins anzeigt. In diesem Dialog wählen wir aus, welche Plug-ins für Automap freigegeben werden sollen. Der Aufbereitungsvorgang wird in der Novation-Terminologie "Wrapping" genannt. Gewrappt oder umhüllt werden können Plug-ins, die auf

#### **Der Plug-in-Manager bereitet die vorher ausgewählten Plug-ins für Automap auf.**

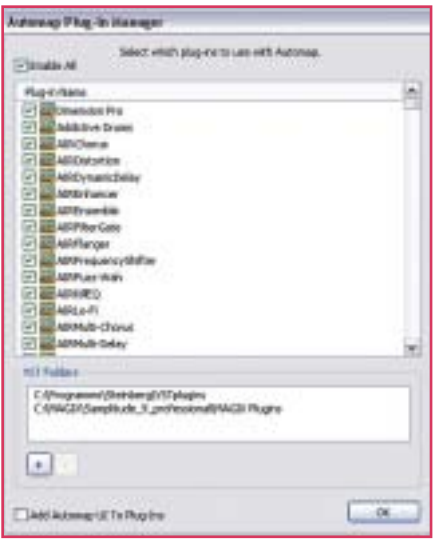

den Plattformen VST, AU, RTAS und TDM arbeiten.

Je nach Betriebssystem und Plug-in-Plattform läuft die Routine des Umhüllens unterschiedlich ab. Beispielhaft sei hier die Vorgehensweise für Windows VST genannt: Der Plug-in Manager erstellt im Plug-in-Ordner eine Kopie der dll-Datei mit dem Zusatz "Automap". Bei einem umhüllten Plug-in handelt es sich um das Original Plug-in, allerdings mit der zusätzlichen Funktionalität, die Automap benötigt, um die Parameter des Plug-ins steuern zu können. Klingt kompliziert, ist es aber nicht, da alle nötigen Routinen automatisch ablaufen. Werden neue Plug-ins installiert, muss der Plugin-Manager erneut gestartet werden, damit auch die neuen Plug-ins für Automap ansprechbar sind. Schade ist, dass nur die genannten Plug-in-Formate umhüllt werden können und somit direkt steuerbar sind, denn dadurch bleiben nach wie vor viele DAW-eigene Instrumente und Effekte für den Automap-Server außen vor. Hier bleibt dann nur die Möglichkeit der Steuerung über MIDI mit vorheriger manueller Konfiguration. Diese ist dank der einfachen Bedienung von Automap jedoch schnell erledigt.

Zunächst sind wir gespannt, wie der neue Automap-Server in der Praxis funktioniert und öffnen den Sequenzer, in diesem Fall Steinberg Cubase 5. In der DAW sollte zunächst der 25 SL Mk II als Fernsteuerung angemeldet werden. Sehr schön: Da diese Zuweisung in jeder Host-Anwendung anders abläuft, werden für einige gängige Programme pdf-Anleitungen mitgeliefert, die über den DAW Setup Guide im Automap-Startfenster geöffnet werden. Erläutert wird die Einbindung in Cubase/Nuendo, Live, Pro Tools, Reason, Reaper, Sonar und Tracktion. Ist der SL 25 MK II als Fernbedienung im Sequenzer angemeldet, stehen sofort sämtliche Steuerfunktionen zur Verfügung. In Pro Tools und Logic funktioniert die Steuerung übrigens im HUI-Format, für das Automap ein eigenes Template bereithält.

Da nur die umhüllten Plug-ins vom Automap-Server direkt erkannt und gesteuert werden, muss im Sequenzer das gewünschte Plug-in mit der Endung "Automap" aufgerufen werden, sofern es vom SL erkannt und gesteuert werden soll. Für bereits vorhandene Projekte bedeutet dies, dass jede ursprüngliche Plug-in-Instanz durch sein umhülltes Pendant ersetzt werden muss. Dazu sind die Einstellungen jeder einzelnen Instanz zu sichern, damit diese anschließend im neuen, Automap-umhüllten Plug-in aufgerufen werden kann. Diese Vorarbeit ist sehr zeitintensiv und wider-

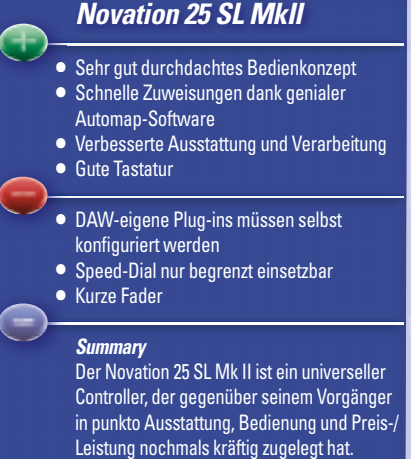

spricht der eigentlichen Plug-and-Play-Idee des Novation-Systems. Hier müssen wir wohl oder übel auf ein zukünftiges Update hoffen.

Wird ein umhülltes Plug-in geladen, ordnet die Automap-Software jedem Parameter automatisch ein SL-Bedienelement zu. Damit bleibt dem Anwender eine zeit- und nervenaufreibende Konfiguration in den meisten Fällen erspart. Um die Parameterzuordnung nachvollziehen zu können, lässt sich mit einem Druck auf den View-Taster am SL ein Fenster auf dem Computerbildschirm einblenden, das die Oberfläche des Controllers mit der Zuordnung der Bedienelemente anzeigt. In diesem Punkt unterscheidet sich der Automap-Server von seinem Vorgänger. Dort besaß jedes Automap-Plug-in eine zusätzliche Leiste am unteren Rand, bei der sich durch einen Klick auf das Automap-Symbol ein entsprechendes Fenster öffnete.

### **Zeitraubendes Konfigurieren gehört der Vergangenheit an**

Die vorgegebene Zuweisung kann man im Automap-Dialog nach Belieben flott abändern, indem man per Drag-and-drop ein Bedienelement auf ein anderes schiebt. Das ist für eigene Korrekturen auch nötig, denn der Automatismus belegt die SL-Bedienelemente manchmal etwas unorthodox. Die Ursache hierfür ist nicht der Automap-Server selbst, sondern liegt in der Reihenfolge begründet, in der das Plug-in die Parameter an Automap übermittelt. So zum Beispiel der vierbandige Focusrite EQ aus dem Plugin-Bundle des Saffire Liquid 56 (siehe Test auf Seite 56): Die Zuordnung der Frequenzregler ist noch einigermaßen logisch, aber die Umschalter für Shelving und Hoch- beziehungsweise Tiefpassfilter in den Randbändern liegen ebenfalls auf Drehreglern. Da hier nur zwei Zustände möglich sind (an oder aus), ver-

> Juli 2009 Professional audio Musik & Equipment **77**

**TEST** | **CONTROLLER** | Novation SL 25

MkII

**Die Bedienelemente wurden überarbeitet und bieten jetzt dank LED-Kränzen und beleuchteter Taster deutliche Rückmeldung über Schaltzustände und Reglerpositionen.**

schieben wir die Umschalter auf freie Drucktaster des SL. Anschließend sortieren wir die Regler des EQs so, wie sie auf dem Bildschirm angeordnet sind und schon lässt sich intuitiv arbeiten. Glücklicherweise merkt sich Automap die vorgenommenen Änderungen und lädt beim nächsten Öffnen des Projekts die neue, optimierte Zuordnung.

Die intuitive Arbeitsweise mit dem 25 SL Mk II wird dadurch erhöht, dass das Gerät Rückmeldungen über Parameterwerte und Schalterpositionen visuell anzeigt. Die LED-Kränze um die Endlosregler herum zeigen die aktuellen Positionen an, während die Taster-LEDs die Schaltzustände verdeutlichen. Zusätzlich vermittelt das Display ausreichend Feedback über die Plug-in-Einstellungen. Das zweite Display, über das der Vorgänger verfügte, vermisst man an dieser Stelle überhaupt nicht.

In der oberen Displayzeile werden auf Knopfdruck die Parameternamen einer Bedienelementgruppe im Klartext eingeblendet. Die zugehörigen Werte werden in der unteren Zeile als Nummern ausgewiesen. Der Anwender kann über Automap Parameternamen ändern, um sie an die im Plug-in verwendeten Namen anzupassen. Eine sinnvolle Möglichkeit,

Umschalter auf freie denn die vorgegebenen Parameternamen bestehen zum Teil aus kryptischen MIDI-Befehlsnamen oder Kontrollnummern.

> Gut gelöst ist auch die Bedienung des Automap-Servers während einer laufenden Produktion mit Hilfe von vier Funktionstastern am Controller, die das Wechseln der zu steuernden Anwendungen vereinfachen. Diese Tasten sind mit ..User", ..FX", ..Inst" und ..Mixer" bezeichnet und stehen für vier Kategorien von Anwendungen, bei Novation als Clients bezeichnet. Sind mehrere Clients einer Kategorie geöffnet – dies können selbstverständlich auch mehrere Instanzen des gleichen Automap-Plug-ins sein öffnet sich bei einem Druck auf den entsprechenden Client-Taster ein Browser-Fenster mit allen zugewiesenen Clients. Genial: Selbst für die Auswahl eines Clients innerhalb derselben Kategorie muss man nicht zur Maus greifen, denn beim Drücken des Client-Tasters wird jeder aktive Client einem Endlosregler zugewiesen. Zur Auswahl des gewünschten Clients genügt ein Antippen des zugewiesenen Reglers. Im Zusammenspiel mit den Client-Tastern lässt sich das Umschalten zwischen verschiedenen Plug-ins so flink gestalten, dass der Griff zur Maus immer seltener wird,

je länger wir mit Automap arbeiten. län Überhaupt ist die Bedienung des Au-Üb tomap-Servers mit definierten Funktionstastern am Controller eine pfiffige Sache, die beweist. dass es Novation mit einem intuitiven Bedienkomfort ernst meint. Selbstverständlich lassen sich mit

dem 25 SL Mk II nicht nur Plug-in Effekte 2 und Instrumente steuern, sondern auch In Mixer und Laufwerksfunktionen der ge-Mixer nannten Sequenzer. Für die Steuerung nannt von Start, Stopp, Vor-/Rücklauf, Aufnahme und Loop in Cubase greift der Automap-Server auf das Rewire-Format zu-tomap rück. Als Alternative ist eine Steuerung per MIDI Machine Control möglich. Bei der Mixersteuerung wird der SL, wie eingangs erwähnt, als Fernsteuerung in die DAW eingebunden. Die Anzahl der Bedienelemente zur Steuerung des Mixers ist üppig und die Auswahl der Mixerfunktionen gut durchdacht. Im Automap Modus stehen Spurlautstärke, Panorama, Mute, Solo und Spurscharfschaltung zur Verfügung. Jeweils acht Mixerkanäle lassen sich gleichzeitig bedienen. Die Fader arbeiten trotz kurzer Regelwege feinfühlig und präzise. Mit Hilfe der Page-Taster blättert man zu den nächsten oder vorherigen acht Mixerkanälen. Darüber hinaus lassen sich mit den Drehreglern die Sendepegel aller zur Verfügung stehenden Aux Sends des Mixers steuern. Da in einer einzelnen Bedienebene die Anzahl der Regler am Controller nicht ausreicht, ist die Achtergruppe der Endlosregler für den Mixerbetrieb mehrfach belegt. So gibt es jeweils eine eigene Ebene für Aux Send 1, 2, 3 und so weiter. Besonders clever: Die einzelnen Ebenen lassen sich durch Drücken und Drehen des zentral angeordneten Speed-Dials umschalten. Dank der vielen Kontrollelemente des SL gestaltet sich die Bedienung des Mixers im Praxistest sehr

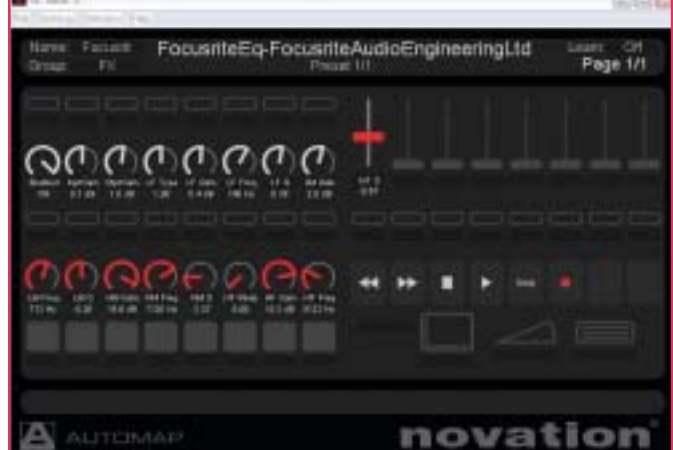

**Die automatische Zuweisung von Plug-in-Parametern ist nicht immer logisch. Am Beispiel des Focusrite EQs wird dies deutlich.**

**Erst nach dem Umsortieren einiger Controller korrespondieren die Bedienelemente des**  25 SL Mk II mit der Plug-in-Oberfläche.

FocusriteEq-FocusriteAudioEngineeringLtd

Page 1/1

komfortabel. Auch die Mixer-Settings lassen sich jederzeit anpassen. Doch aufgepasst: Im Gegensatz zu den umhüllten Plug-ins werden Veränderungen nicht automatisch im Default-Mixer gespeichert, sondern müssen als separate Mixer-Map in Automap abgelegt und vor jeder Mixsession neu geladen werden.

Im HUI-Modus fällt die Mixersteuerung nicht so opulent aus, denn es fehlt die Zuordnung der Send-Regler. Dafür entschädigt der HUI-Modus mit einer anderen, sehr pfiffigen Funktion: Öffnet der User den Mixer in einem vorhandenen Projekt, werden die Spurbezeichnungen automatisch aus der DAW in Automap übernommen. Bei Änderungen eines Spurnamens zeigt Automap den aktualisierten Namen im Klartext an.

Bevor man mit dem 25 SL Mk II so richtig loslegen kann, sind doch eigene Vorarbeiten notwendig. Der Zeitaufwand ist dank Automap jedoch nur ein Bruchteil im Vergleich zu Controllern, bei denen jedes Bedienelement händisch zugeordnet werden muss. Gerade für ungeübte Nutzer ist dies ein entscheidender Vorteil.

## **Der 25 SL Mk II steuert auch die wichtigsten Automap-Funktionen**

Neben allen automatischen Zuordnungsfunktionen bleibt trotzdem genügend Flexibilität für Fortgeschrittene, eigene Anpassungen vorzunehmen oder komplette Mappings selbst zu erstellen. Das ist auch ohne tiefere Kenntnisse von MI-DI-Befehlsstrukturen unkompliziert gelöst. So bietet die Learn-Funktion direkte Zuweisungsmöglichkeiten zwischen virtuellen Bedienelementen und SL-Reglern. Selbst erstellte Zuordnungen in Verbindung mit Automap werden als User-Clients abgelegt. Dadurch kommen DAW-eigene Effekte und Instrumente doch noch in den Genuss der externen Controller-Steuerung.

Bei der automatischen Controller-Zuweisung wird neben der eigentlichen Belegung auch das Regelverhalten jedes Bedienelements berücksichtigt. So lassen sich Minimal- und Maximalwerte für die Drehregler und Fader eingrenzen und auch negative Werte definieren. Bei der Eingabe eines Maximalwerts von Null und eines Minimalwerts von 127 wird die Bedienfunktion invertiert. Ein klassisches Anwendungsbeispiel hierfür ist die Zugriegelsteuerung von virtuellen Hammondorgeln. Sehr schön: Auch Panorama- und EQ-Gain-Regler mit einem Nullwert in 12-Uhr-Stellung lassen sich realisieren. In diesem Zusammenhang

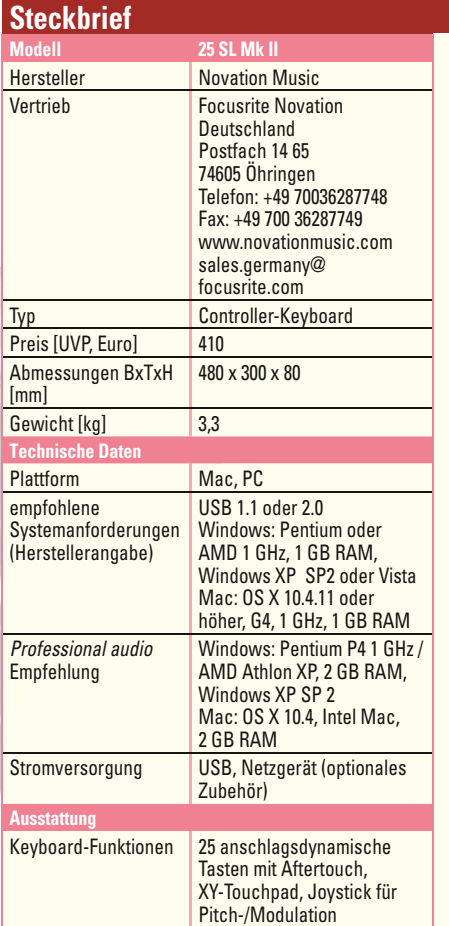

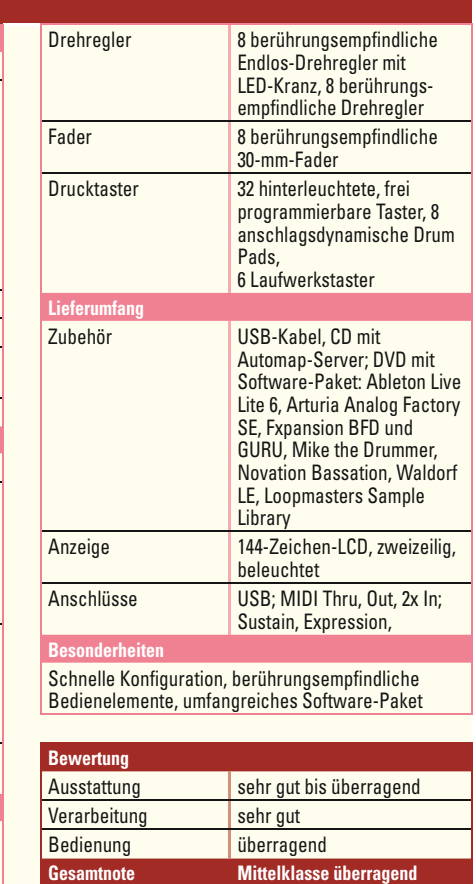

vermissen wir lediglich eine Push-Funktion der Endlosregler, wie wir sie zum Beispiel von der Euphonix Artist-Serie (Test in Heft 8/2008) her kennen. Per Druck auf den Drehregler ließe sich schnell zum Nullwert zurückkehren, was die fehlende Mittenrastung wettmachen würde.

Weiterhin hätten wir es schön gefunden, wenn die Novation-Programmierer uns die Arbeit abgenommen und fertige Mappings für die gängigsten Plug-ins mitgeliefert hätte, wie sie im Novation Nocturn (siehe Test im Ausgabe 9/2008) zahlreich vorhanden sind. Für den SL gibt es lediglich eine Voreinstellung für den HUI-Client sowie zwei Templates für Live und Reason. Sehr gut dagegen gefällt uns die Tastatur sowie das kombinierte Pitch-/Modulationsrad und das XY-Expression-Pad für eine ausdrucksvolle Spielweise von Software-Instrumenten aller Art.

Eine einfache Sache ist die Automation von Reglerbewegungen im Sequenzer, da Automap den Host nicht über MIDI anspricht, sondern über Automationsdaten. Das bedeutet, dass keine separate MIDI-Spur aufgezeichnet, sondern lediglich die DAW-Automation in den Schreibmodus versetzt werden muss. Das gilt auch für die Automation von Effekt- und Instrumenten-Plug-ins: wenn sie im Host-Sequenzer automatisierbar sind, sind sie es auch in Automap. Eine grundsätzlich gute Idee ist das Speed-Dial, das ein Kontrollelement, über dem sich der Mauszeiger aktuell befindet, ohne weitere Anpassungen steuern soll. Das funktioniert bei virtuellen Drehreglern auch ganz passabel, nur bei längeren Faderfahrten im DAW-Mixer fängt der Cursor an, diagonal zu wandern und die Mausposition muss nachgeführt werden. Hier besteht noch Verbesserungspotenzial. Eine empfehlenswerte Alternative ist das temporäre Zuordnen per Learn-Funktion, was fast genauso schnell erledigt ist. Doch nicht nur für die Software-Steuerung ist der 25 SL Mk II geeignet. Im sogenannten Advanced Modus gibt es auch ohne Automap die Möglichkeit der Steuerung von Hardware-Synthesizern und Klangerzeugern ohne eigene Tastatur.

**Preis/Leistung überragend**

*Fazit: Der 25 SL Mk II bietet eine Vielzahl an Kontrollmöglichkeiten für die gängigsten Anwendungen. Nach der*  weitgehend automatischen Konfigurati*on geht der Umgang mit dem 25 SL Mk II sehr leicht von der Hand. Anfangs muss man sich zwingen, bei der Bedienung eingetretene Pfade zu verlassen. Hat man sich aber erstmal umgewöhnt, macht der 25 SL Mk II richtig Spaß und man lässt die Maus immer öfter links beziehungsweise rechts liegen. Die einfache Bedienung lädt geradezu zum Experimentieren ein und führt besonders bei virtuellen Instrumenten zu Inspirationsschüben, während Effekteinstellungen sehr schnell zu den gewünschten Ergebnissen führen.*